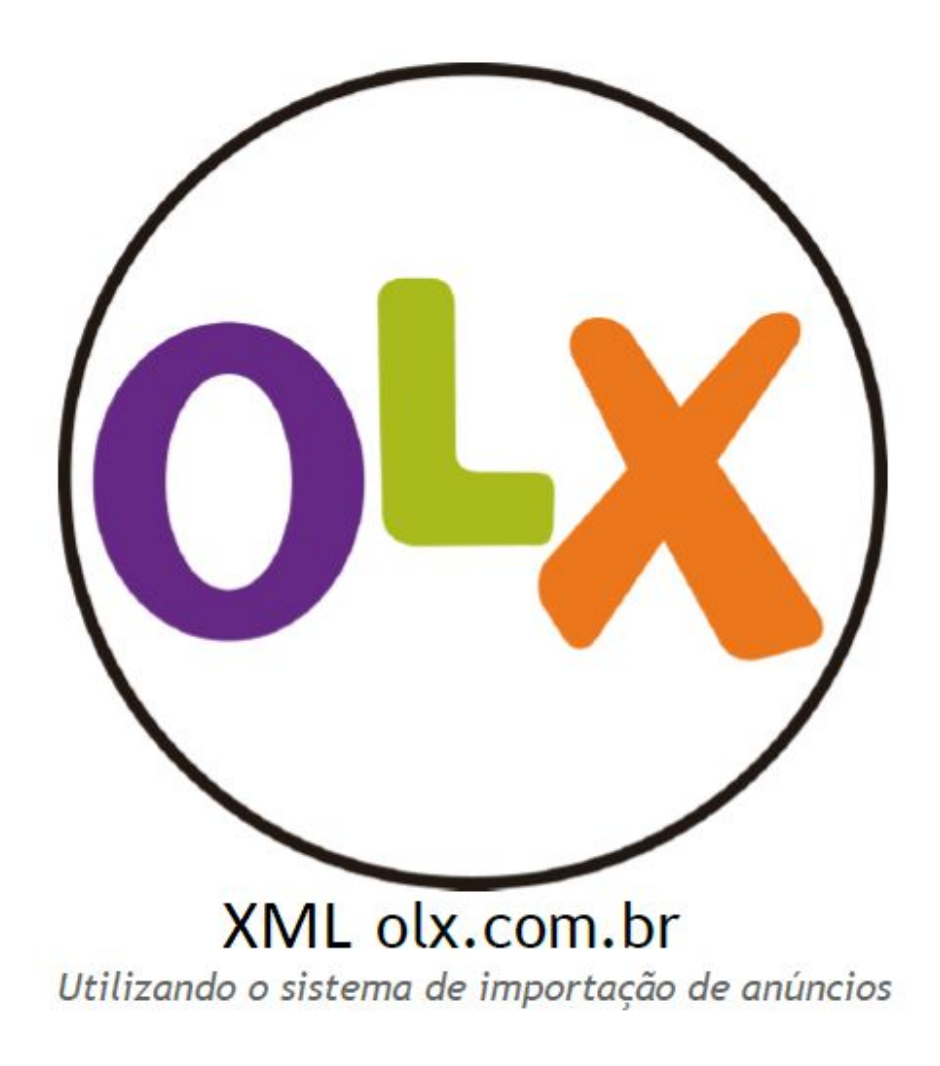

Este manual é propriedade da OLX e não é permitido ao portador desse documento reproduzir, transformar, modificar, desmontar, realizar engenharia inversa, distribuir, alugar, fornecer, colocar à disposição do público, através de qualquer modalidade de comunicação pública, qualquer dos elementos referidos no presente manual.

# **Índice**

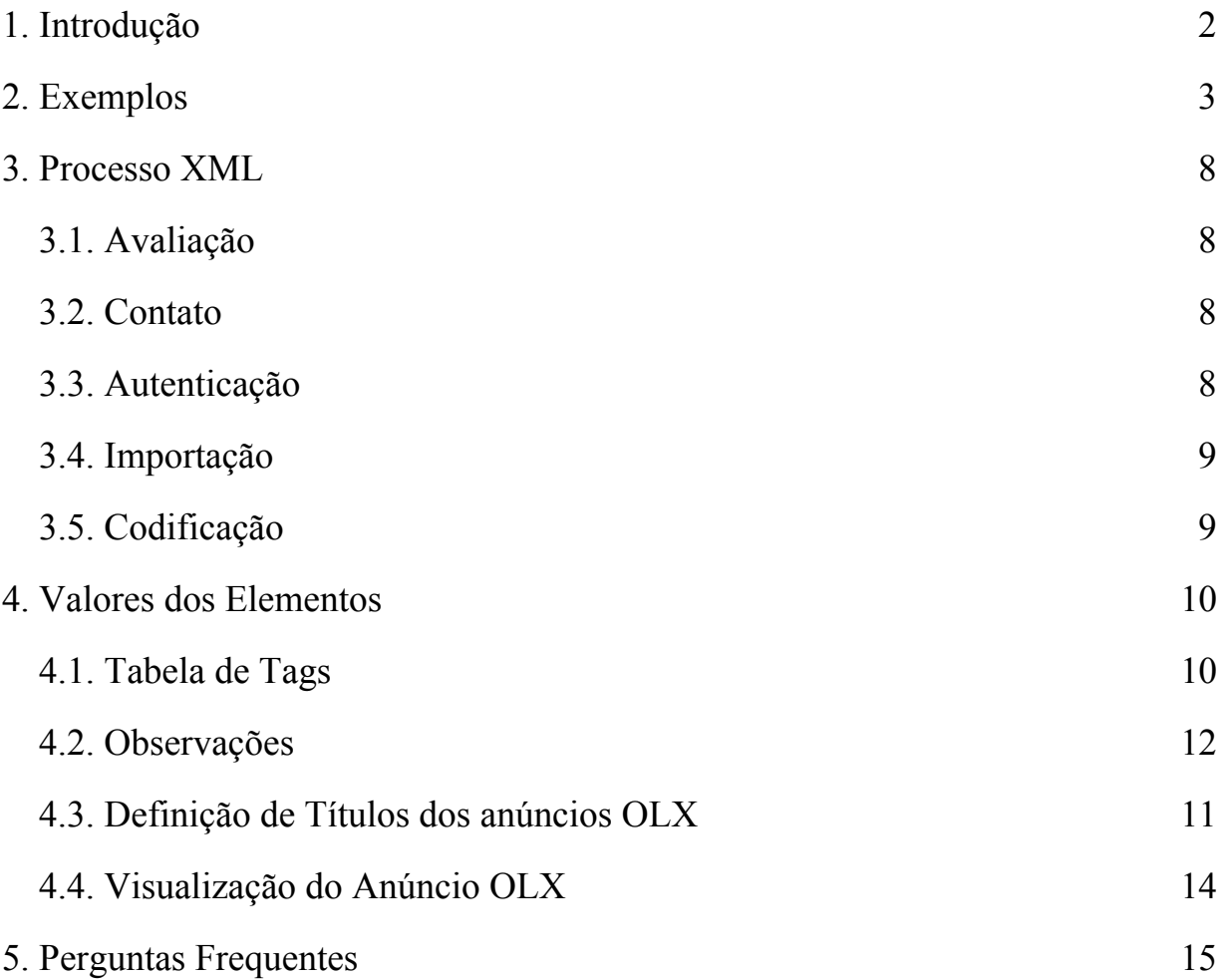

#### 1. Introdução

Este manual tem como objetivo apresentar o funcionamento da integração via XML com formato ZAP na OLX. Essa forma de integração, comum a grandes portais de imóveis na internet, está sendo retomada a pouco na OLX.

Este sistema é utilizado por clientes que possuem diversos anúncios e desejam automatizar o processo de anunciar no olx.com.br. O cliente envia um arquivo no formato XML, armazenado em uma URL, para o **Suporte ou para o Key Account** cadastrar e, posteriormente, realizar a inserção dos anúncios.

#### 2. Exemplos

O exemplo XML abaixo representa um código com a obrigatoriedade mínima de campos para que o anúncio seja aceito na OLX.

<?xml version="1.0" encoding="utf-8"?>

<Carga xmlns:xsi="http://www.w3.org/2001/XMLSchema-instance" xmlns:xsd="http://www.w3.org/2001/XMLSchema"> <Imoveis> <Imovel> <CodigoCliente /> <CodigoImovel>17-DU63501</CodigoImovel>

<TipoImovel>Apartamento</TipoImovel>

<SubTipoImovel>Apartamento Padrão</SubTipoImovel>

<CategoriaImovel>Padrão</CategoriaImovel>

<Cidade>Porto Alegre</Cidade>

<Bairro>Cidade Baixa</Bairro>

<Endereco>Miguel Teixeira</Endereco>

<Numero>66</Numero>

<CEP>90050250</CEP>

<PrecoVenda>482745</PrecoVenda>

<PrecoLocacao>0</PrecoLocacao>

<PrecoCondominio>1</PrecoCondominio>

<QtdVagas>0</QtdVagas>

<AreaUtil>67</AreaUtil>

<QtdDormitorios>1</QtdDormitorios>

<Observacao>Residencial projetado para você em cada detalhe. Prédio com 2 Elevadores, Salão de Festas, Sala Fitness, Apartamento Zelador, Guarita e Bicicletário. - Ref.: 17-DU63501</Observacao>

<Fotos>

<Foto>

<NomeArquivo>Imagem de Destaque Home - 500x500</NomeArquivo>

<URLArquivo>http://multimidia.lopes.com.br/383/17-DU63501/apartamento-cidade-baixa-porto-alegre-imagem-iy8m8p\_6349957eab f8c06807.jpg</URLArquivo>

</Foto>

</Fotos>

</Imovel>

<Imovel>

<CodigoCliente />

<CodigoImovel>17-DU65009</CodigoImovel>

<TipoImovel>Apartamento</TipoImovel>

<SubTipoImovel>Apartamento Padrão</SubTipoImovel>

<CategoriaImovel>Padrão</CategoriaImovel>

<Cidade>Porto Alegre</Cidade>

<Bairro>Auxiliadora</Bairro>

<Endereco>Marcelo Gama</Endereco>

<Numero>1030</Numero>

<CEP>90540041</CEP>

<PrecoVenda>536485</PrecoVenda>

<PrecoLocacao>0</PrecoLocacao>

<PrecoCondominio>1</PrecoCondominio>

<QtdVagas>0</QtdVagas>

<AreaUtil>60</AreaUtil>

<QtdDormitorios>2</QtdDormitorios>

<Observacao>Apartamentos com dois dormitórios, suíte e vaga dupla e 1 dormitório com vaga e lavabo. Acabamento muito acima da média, Apartamentos entregues com porcelanato nas áreas frias e laminado na sala e quartos, medidores de água e gás instalados, gesso, mármore e granito nos banheiros e cozinha. Todos os apartamentos possuem churrasqueira na cozinha. - Ref.:

#### 17-DU65009</Observacao>

<Fotos>

#### <Foto>

<NomeArquivo>Imagem de Destaque Home - 500x500</NomeArquivo>

<URLArquivo>http://multimidia.lopes.com.br/383/17-DU65009/apartamento-auxiliadora-porto-alegre-imagem-ig5v7l\_6500657eab57 356e8d.jpg</URLArquivo>

</Foto>

</Fotos>

</Imovel>

<Imovel>

#### <CodigoCliente />

<CodigoImovel>17-DU63821</CodigoImovel>

<TipoImovel>Apartamento</TipoImovel>

<SubTipoImovel>Apartamento Padrão</SubTipoImovel>

<CategoriaImovel>Padrão</CategoriaImovel>

<Cidade>Porto Alegre</Cidade>

<Bairro>Jardim Botânico</Bairro>

<Endereco>Itaboraí</Endereco>

<Numero>1158</Numero>

<CEP>90670030</CEP>

<PrecoVenda>298991</PrecoVenda>

<PrecoLocacao>0</PrecoLocacao>

<PrecoCondominio>1</PrecoCondominio>

<QtdVagas>0</QtdVagas>

<AreaUtil>42</AreaUtil>

<QtdDormitorios>1</QtdDormitorios>

<Observacao>Apartamentos de 42m² a 68m², 1 e 2 dormitórios com suíte ou sem suíte e 1 vaga de garagem. Apartamentos com excelente orientação solar. Localizado no Bairro Jardim Botânico, próximo ao Shopping Bourbon Ipiranga, PUC e a todos os recursos do bairro. Condomínio conta, ainda com elevador, salão de festas, água quente e gás central. - Ref.:

#### 17-DU63821</Observacao>

<Fotos>

#### <Foto>

<NomeArquivo>Imagem de Destaque Home - 500x500</NomeArquivo>

<URLArquivo>http://multimidia.lopes.com.br/383/17-DU63821/apartamento-jardim-botanico-porto-alegre-imagem-iy0b2g\_63820560 163a8c514c.jpg</URLArquivo>

<Alterada>1</Alterada>

</Foto>

</Fotos>

</Imovel>

<Imovel>

<CodigoCliente />

<CodigoImovel>17-DU65007</CodigoImovel>

<TipoImovel>Apartamento</TipoImovel>

<SubTipoImovel>Apartamento Padrão</SubTipoImovel>

<CategoriaImovel>Padrão</CategoriaImovel>

<Cidade>Porto Alegre</Cidade>

<Bairro>Auxiliadora</Bairro>

<Endereco>Marcelo Gama</Endereco>

<Numero>1030</Numero>

<CEP>90540041</CEP>

<PrecoVenda>367387</PrecoVenda>

<PrecoLocacao>0</PrecoLocacao>

<PrecoCondominio>1</PrecoCondominio>

<QtdVagas>0</QtdVagas>

<AreaUtil>39</AreaUtil>

#### <QtdDormitorios>1</QtdDormitorios>

<Observacao>Apartamentos com dois dormitórios, suíte e vaga dupla e 1 dormitório com vaga e lavabo. Acabamento muito acima da média, Apartamentos entregues com porcelanato nas áreas frias e laminado na sala e quartos, medidores de água e gás instalados, gesso, mármore e granito nos banheiros e cozinha. Todos os apartamentos possuem churrasqueira na cozinha. - Ref.: 17-DU65007</Observacao>

<Fotos>

#### <Foto>

<NomeArquivo>Imagem de Destaque Home - 500x500</NomeArquivo>

<URLArquivo>http://multimidia.lopes.com.br/383/17-DU65007/apartamento-auxiliadora-porto-alegre-imagem-ig5v7l\_6500657eab57 356e8d.jpg</URLArquivo>

</Foto>

</Fotos>

</Imovel>

</Imoveis>

</Carga>

#### 3. Processo XML

#### 3.1. Avaliação

Para que o cliente seja elegível à integração via XML com a OLX, seus anúncios devem ser disponibilizados no formato ZAP XML via URL.

A adaptação dos anúncios do cliente à este formato deve ser feita, preferencialmente, por uma empresa especializada ou pelo próprio departamento de tecnologia do cliente.

#### 3.2. Contato

Feita a avaliação de que os anúncios poderão ser adaptados ao formato XML e disponibilizados em uma URL, o cliente entrará em contato com a OLX informando que seus anúncios estão disponíveis para cadastro, solicitando a URL que contém os anúncios à empresa que as disponibiliza ou ao seu departamento de tecnologia.

**Obs**.: Em alguns casos, será solicitado ao cliente que envie os dados de acesso da sua conta na OLX para validação de seu cadastro.

#### 3.3. Autenticação

A URL que será enviada para a OLX deve conter a totalidade dos anúncios do cliente com todas as informações que este julgar importantes que sejam cadastradas na plataforma.

É importante informar que para o cliente que tem integração com outros portais que utilizam a integração via XML, as tags utilizadas para a integração com a OLX podem não ser as mesmas. Assim, é sempre importante que as tags dos anúncios enviados para a OLX obedeçam à tabela contida no **item 4** deste manual.

**Obs.:** Algumas das tags aceitas pelo sistema de integração via XML da OLX são muito parecidas com a integração XML do ZAP, entretanto é importante ressaltar que nem todas as tags da integração ZAP são aceitas na integração OLX.

Portanto, se o arquivo XML enviado para a OLX for o mesmo que está sendo enviado para o ZAP, o cliente deve estar ciente que muitas das tags serão sumariamente ignoradas pelo sistema da OLX.

**Importante: as tags que serão lidas pela OLX são apenas as contidas neste manual.**

## 3.4. Importação

A URL disponibilizada pela empresa parceira do cliente ou pelo seu departamento de tecnologia deve ser enviada para a OLX.

A OLX irá cadastrar essa URL no sistema, juntamente com as informações de cadastro do cliente.

Após feito este cadastro, o sistema de integração via XML irá enviar todas as informações contidas no arquivo para o site da OLX. Em caso de inconsistências, o arquivo não será carregado.

**Importante:** o sucesso de envio do arquivo XML para a plataforma OLX não garante que o anúncio será publicado, pois os anúncios contidos no arquivo ainda irão passar por uma validação de conteúdo, podendo ser recusados imediatamente.

3.5. Codificação

O formato do encode do arquivo a ser enviado deverá ser UTF8.

Modelo:

<?xml version="1.0" encoding="utf-8"?>

# 4. Valores dos Elementos

# 4.1. Tabela de Tags

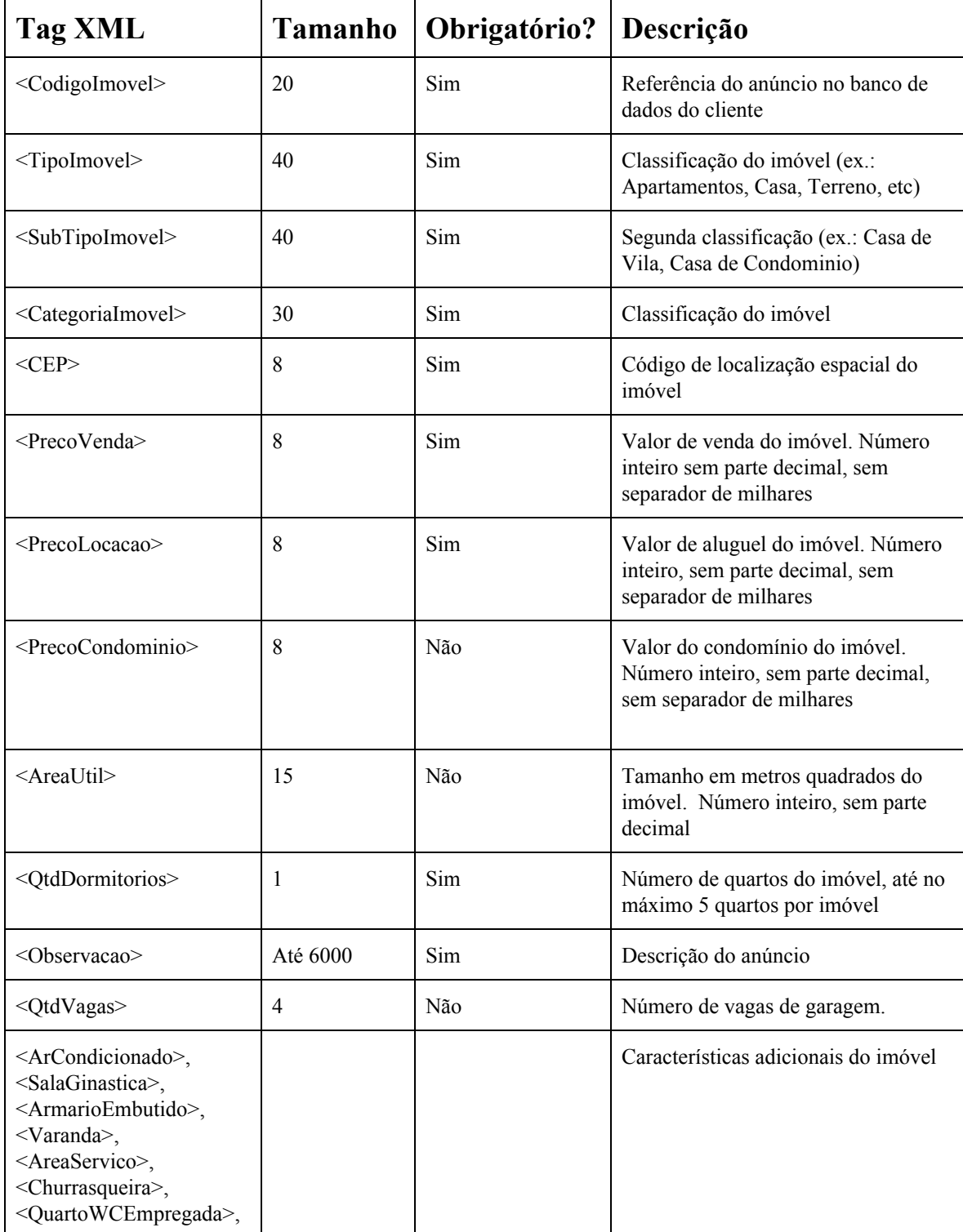

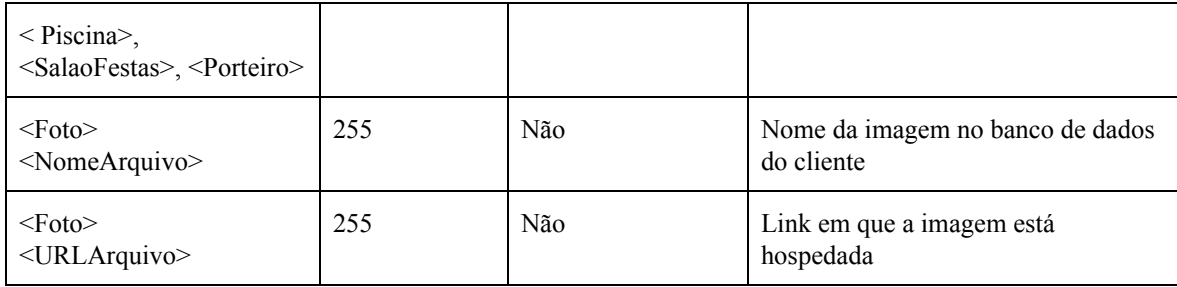

#### 4.2. Observações:

- Direcionamento veiculação OLX (Venda ou Aluguel)
- Valor de venda: o valor máximo permitido pela OLX é de 99.999.999
- O campo Nome do Arquivo, apesar de não ser obrigatório, quando informado deve ser preenchido corretamente, contendo a extensão do arquivo. Ex: Não basta colocar <NomeArquivo>Foto</NomeArquivo>, deve vir como <NomeArquivo>Foto.jpg</NomeArquivo>.

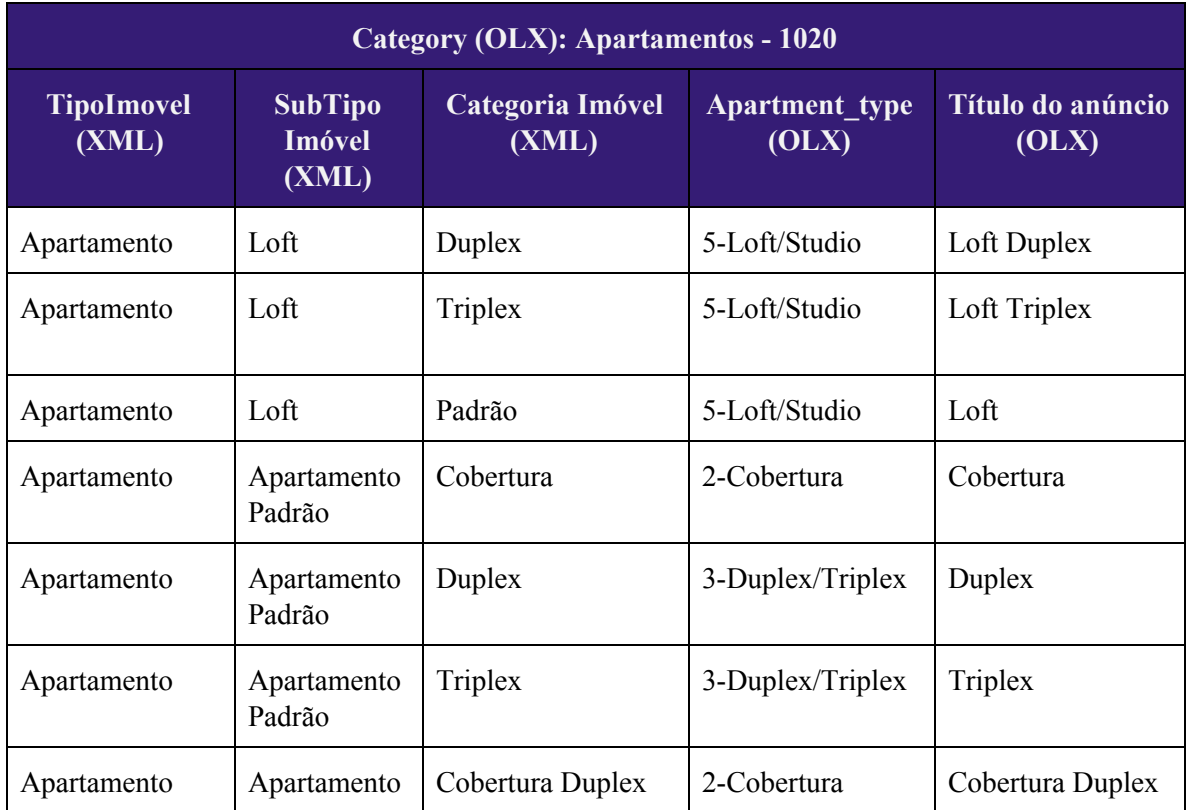

#### 4.3. Definição de títulos dos anúncios OLX:

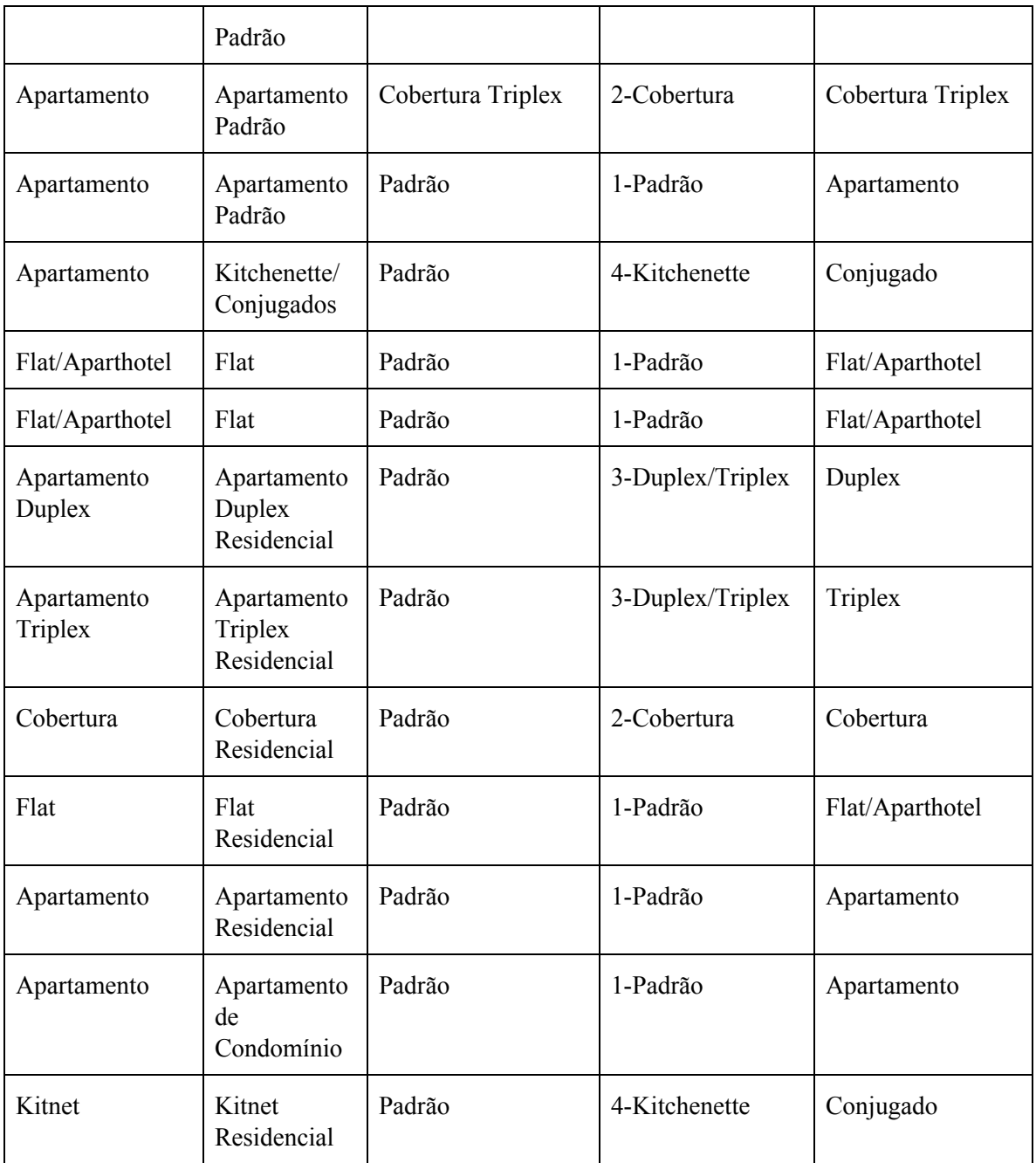

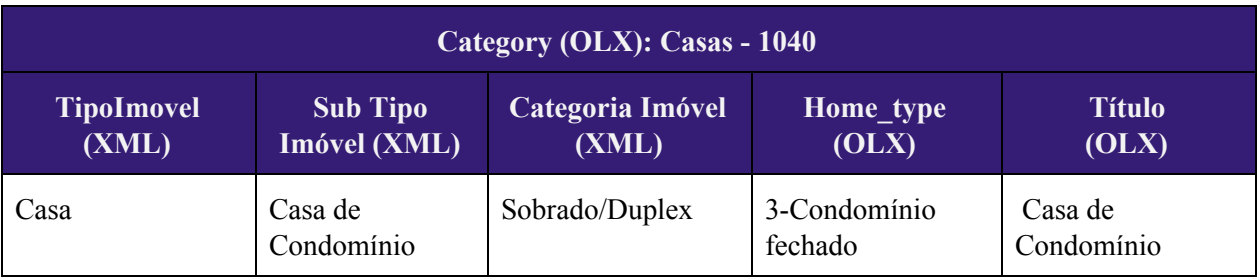

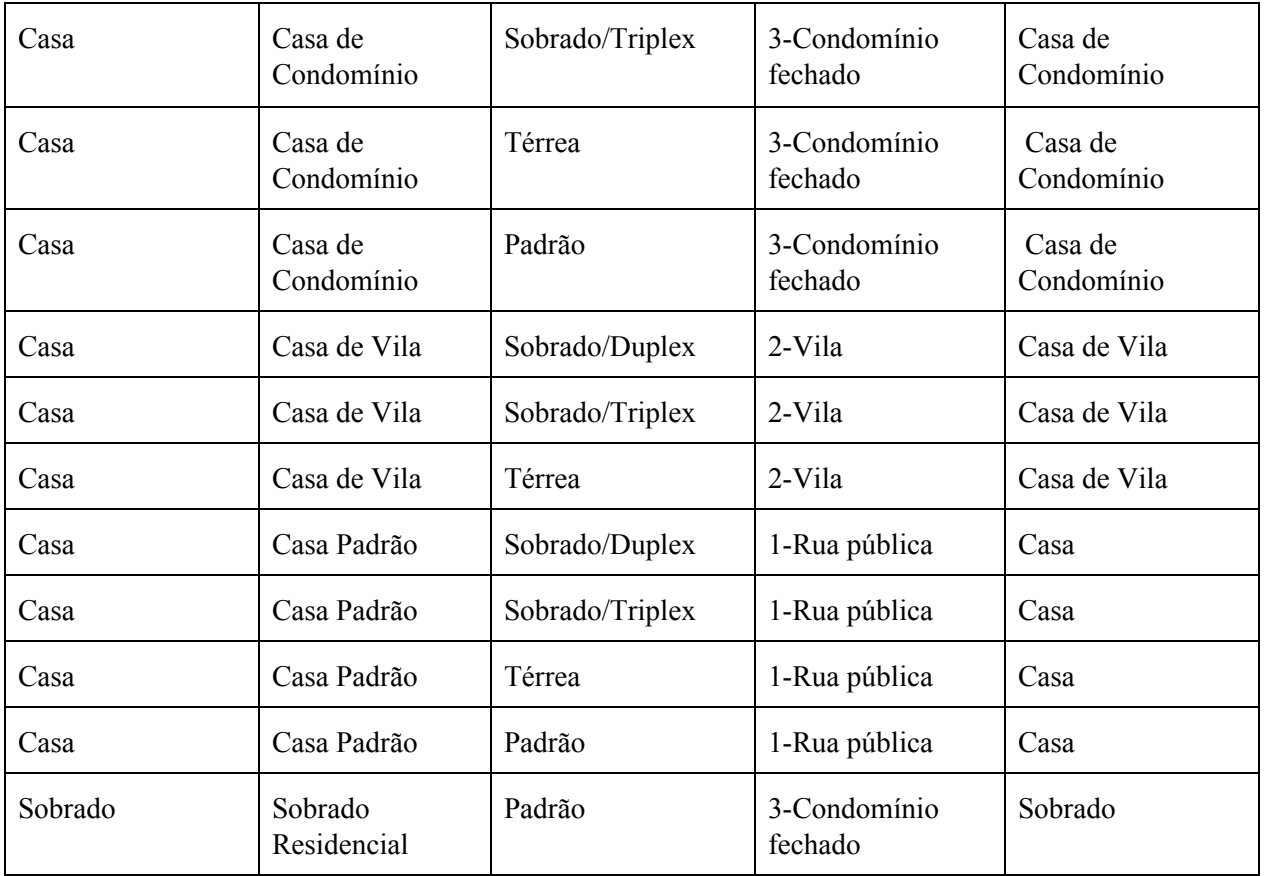

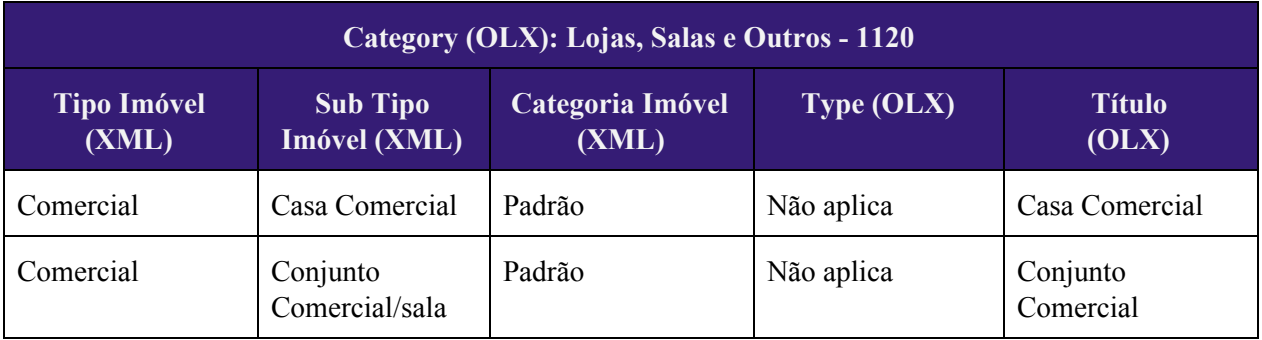

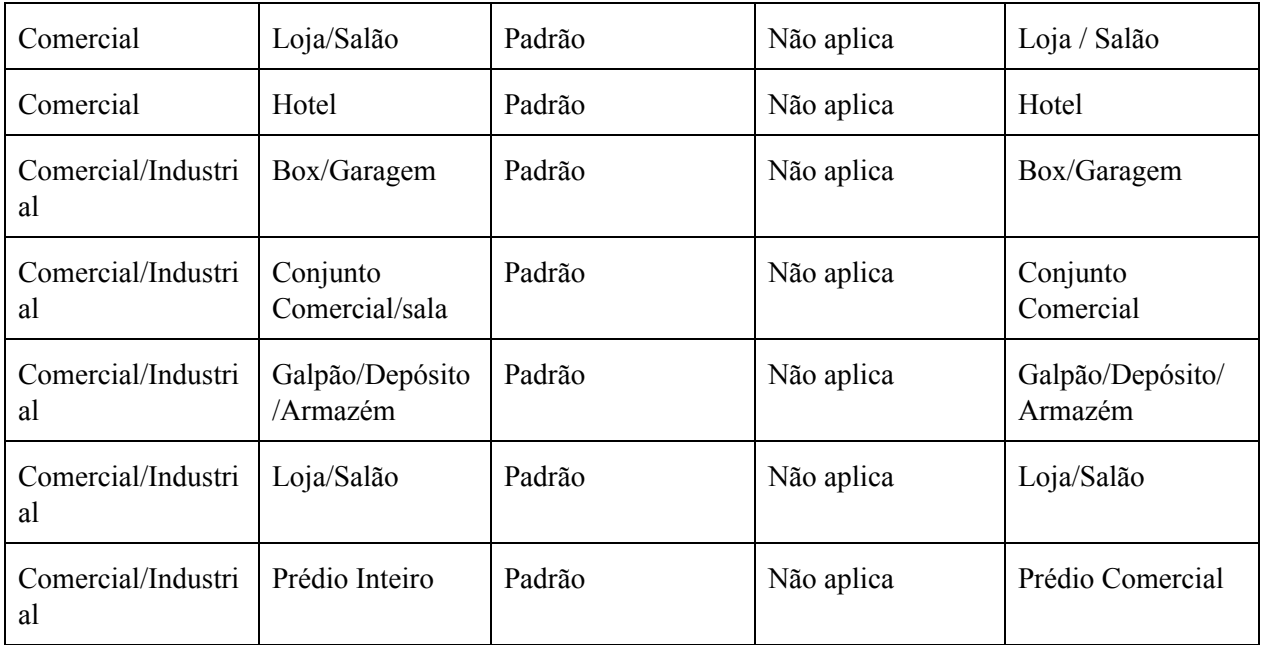

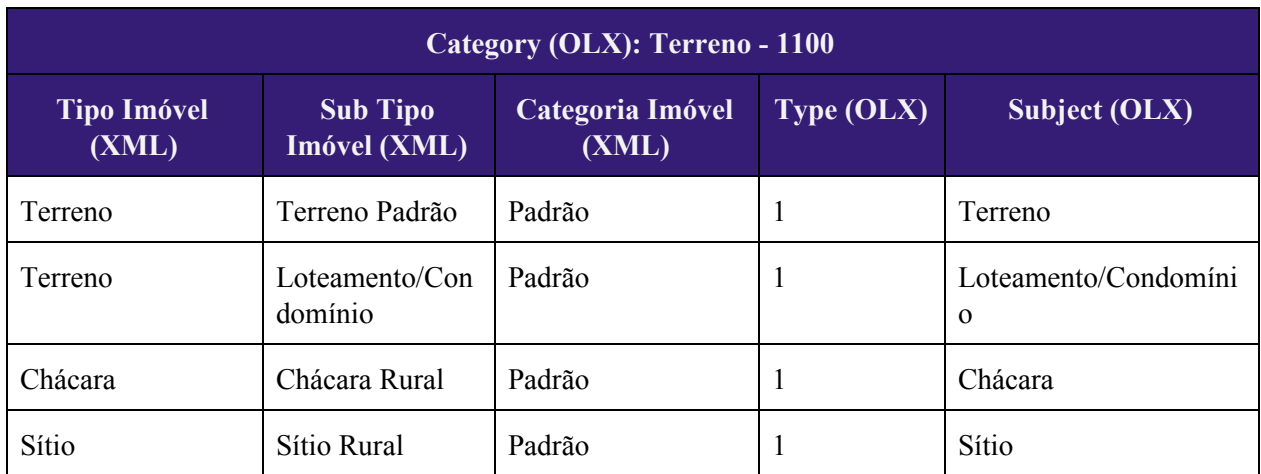

## 4.4. Visualização do Anúncio OLX

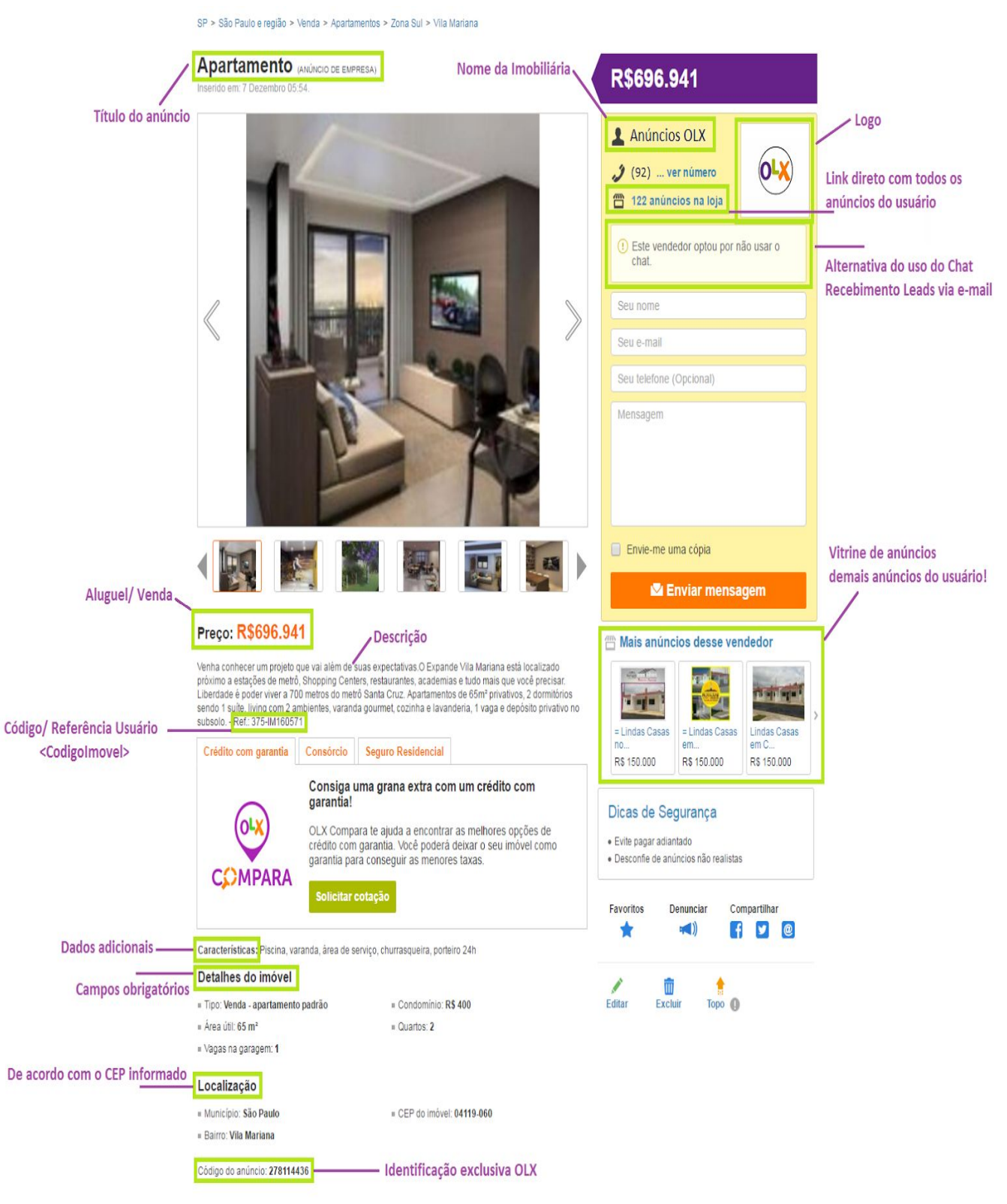

4.5 Resolução das imagens

Orientamos que as fotos precisam estar obrigatoriamente no tamanho igual, ou superior a 260x350px, e formato compatível (JPG, GIF ou PNG).

Maiores detalhes podem ser encontrados nas regras de publicação na OLX: regras de [publicação](https://olxbrasil.zendesk.com/hc/pt-br/articles/212137829-Estou-com-problemas-ao-inserir-fotos-O-que-fa%C3%A7o-) de imagens

5. Perguntas Frequentes:

### ❏ **Qual o procedimento para primeiro envio via XML?**

Em primeiro lugar, o cliente deve possuir um criador de arquivos XML: uma empresa que presta esse tipo de serviço ou a criação através de seu próprio departamento de tecnologia. (**Item 3.1**)

Com o arquivo criado, o cliente deve entrar em contato com a OLX, solicitar o cadastro da URL para envio dos anúncios à sua conta e, se necessário, enviar seus dados de acesso para validação. (**Item 3.2**)

#### ❏ **Como consultar se o XML ficou ativo?**

O cliente deverá consultar sua conta na OLX e verificar se os anúncios contidos no XML estão de acordo com os ativos em sua conta. Caso haja divergência, a OLX disponibiliza suporte através do representante do cliente que repassará as dúvidas para os departamentos responsáveis, se necessário. (**Item 3.4**)

## ❏ **Como editar os anúncios já ativos?**

O anúncio ativo pode ser editado através da atualização do arquivo XML. Uma vez alterado esse arquivo, quando o sistema da OLX processar a carga, a informação alterada no XML será atualizada no anúncio publicado na plataforma.

## ❏ **Como consigo ordenar minhas imagens?**

Neste momento não está disponível a ordenação das imagens via carga XML.

## ❏ **Como excluir os anúncios via carga XML?**

Para a exclusão de anúncios publicados, basta que a referência seja retirada do arquivo XML. Quando o sistema da OLX processar a carga, a informação alterada no XML será atualizada no anúncio publicado na plataforma.

## ❏ **Qual horário e periodicidade que a OLX faz o processamento da carga?**

Todos os arquivos XML cadastrados na OLX são atualizados ao término de cada dia.

## ❏ **Os anúncios publicados na conta premium OLX tem prazo de validade?**

Não. Vale lembrar que neste momento os anúncios de conta premium que são publicados via integração não expiram, ou seja, o diferencial para que o anuncio atualize a sua data de publicação são os serviços disponíveis no site.

Para saber os serviços disponíveis, consulte o responsável pela sua conta.

## ❏ **Como identificar o código do meu imóvel no anúncio da OLX?**

O código de referência do usuário disponibilizado em seu XML, ficará na descrição do anúncio OLX.

## ❏ **Como alterar o código do anúncio da OLX?**

O código do anúncio é uma informação exclusiva da OLX.

Tanto o código do anúncio do cliente em seu sistema, como o código que é automaticamente criado pelo sistema da OLX só serão alterados por intervenção do cliente: caso este altere em seu sistema o código do anúncio e o envie para a OLX com esse código novo, a OLX publicará o anúncio com um novo código. Vale ressaltar, entretanto, que essa prática pode causar a recusa de publicação do anúncio na OLX por duplicidade.

## ❏ **Tenho várias características do meu imóvel que não encontro no site OLX, onde ficarão estas informações?**

As únicas características que serão cadastradas na OLX através do XML enviado são as contidas no **Item 4.1** deste manual. Caso o cliente queira acrescentar mais características, estas devem ser incluídas exclusivamente na descrição do anúncio.

## ❏ **Posso publicar o mesmo imóvel para venda e locação?**

Neste momento não há possibilidade. A OLX não permite o envio do mesmo anúncio com essas duas opções. Assim, na leitura do XML será considerado o valor de venda e a outra opção deverá ser informada na descrição do anúncio.

## ❏ **Posso mostrar os meus telefones nos meus anúncios?**

Neste momento não há possibilidade, os telefones ficam ocultos para todos os anúncios.